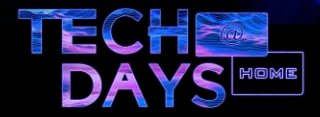

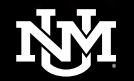

# **BGP and peering at ABQG**

#### **June 4, 2020**

Ed May UNM DNG/ABQG

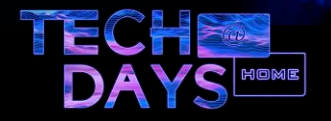

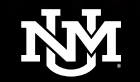

#### **Overview**

- A few basics of Routing
- Review of BGP in Routing
- Example BGP configuration
- WRN and peering for New Mexico via ABQG
- Some basic BGP commands
- Basic troubleshooting of BGP and link state for routing
- Description of Peering connections, and other future connections

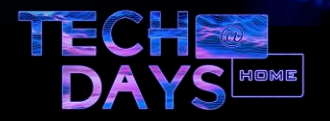

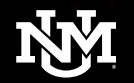

### Basics of Routing

#### •Routing is Destination-Based

•When you attempt to reach another node/host/website on the internet, you do not enter your own node name, or address. You enter the one you are trying to reach. This is typically accomplished by unicast routing.

#### •Unicast routing

•Delivers a message from one node to another single specified node, based upon a DNS (Domain Name Service) or IP (Internet Protocol) address specified

#### •A couple references for Routing

•<http://en.wikipedia.org/wiki/Routing>

•[http://www.cisco.com/en/US/tech/tk365/technologies\\_white\\_paper09186a008014f8a9.s](http://www.cisco.com/en/US/tech/tk365/technologies_white_paper09186a008014f8a9.shtml)

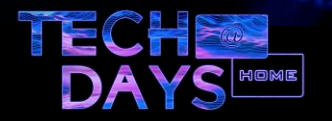

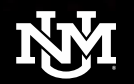

### Basics of Routing

- Don't forget, that Routing is Destination-Based,
	- This means that a communication between two network-attached hosts occurs in TWO directions which can be mutually exclusive based upon routing policies.
	- Internet packets destined for a network outside of your own can take your default path out, and the response packet can return by another path based upon the distant network routing policy.
	- We will discuss this some more in BGP configuration
- Routing Policies
	- You base your routing decisions upon information you have about your networks and where your packets need to go, and as much as you can on how they will return(return control is limited).
	- Other Internet-connected organizations will do the same from their end.

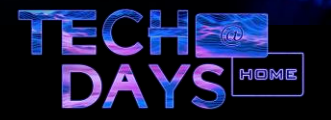

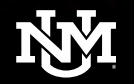

### Routing with BGP(Border Gateway Protocol)

- What is BGP?
- What are AS numbers?
- How do we use BGP?

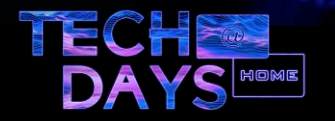

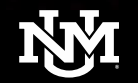

#### What is BGP?

- BGP
	- An acronym for Border Gateway Protocol.
	- Is the accepted standard for Internet Routing between separate networks.
	- BGP bases these networks upon AS (Autonomous System) numbers
- BGP is a Routing protocol, not a Routed protocol.
	- A routing protocol is a protocol that specifies how routers communicate with each other to disseminate information that allows them to select routes between any two nodes (routers) on a network or connected networks.
	- A routed protocol is a protocol used with data embedded for host to host communication.
- BGP is a path vector routing protocol
	- It keeps track of the path a route is available based upon AS (Autonomous Systems) that the route is advertised through.
	- [http://en.wikipedia.org/wiki/Path\\_vector\\_protocol](http://en.wikipedia.org/wiki/Path_vector_protocol)

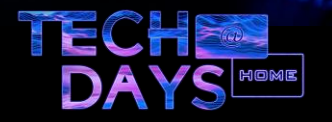

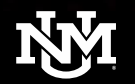

#### What are AS numbers?

- AS Autonomous System
	- Autonomous System is a collection of connected IP routing prefixes under the control of one or more network operators that presents a common clearly defined routing policy to the Internet.
	- from RFC 1930
	- http://en.wikipedia.org/wiki/Autonomous system (Internet)

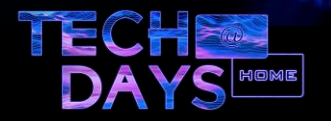

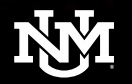

#### How do we use BGP?

- We use BGP to handle routing decisions between networks based upon policies that we set. These decisions are made both inbound and outbound on a network interface.
- BGP is a path vector protocol
	- It keeps track of the path a route is available based upon AS (Autonomous Systems) that the route is advertised through.
	-
- For inbound updates, the order of preference is:
	- route-map
	- filter-list
	- prefix-list, distribute-list
- For outbound updates the order of preference is:
	- prefix-list, distribute-list
	- filter-list
	- route-map

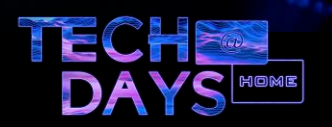

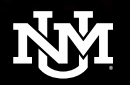

#### How do we use BGP?

- We use BGP commands to accept certain Autonomous system paths and deny others. This allows us to receive only the routes that we want to see, while denying others that might be received.
- We use BGP commands to set preferences based upon AS paths that are announced to us, which allows us to prioritize one path over another.
- We use BGP to express the prefixes that we are responsible for to other networks that we have connections with.

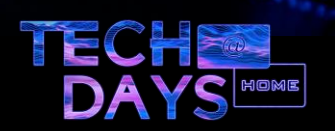

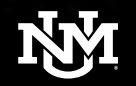

### BGP Configuration

- The basic commands needed to establish a BGP session
	- Router BGP <AS Number> establishes BGP running on the router
	- Neighbor statements to establish BGP connection peers
	- Network statements to establish which ip networks The AS is responsible for
	- BGP commands that make interoperability happen
	- BGP command to establish which networks will be advertised and received
	- Basic security configuration for BGP

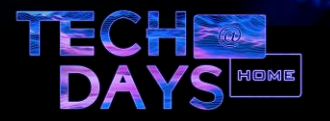

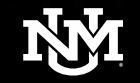

#### BGP Configuration

Router BGP local-as 40498 auto-shutdown-new-neighbors neighbor 55.14.121.49 remote-as 36455 neighbor 55.14.121.49 description vl55-ABQG\_Carbo-9aug11-ELM neighbor 55.14.121.49 ebgp-multihop 2 neighbor 55.14.121.49 remove-private-as neighbor 55.14.121.49 password 2 \$IzgyIlNLdG4ra25DPWRX neighbor 55.14.121.49 soft-reconfiguration inbound neighbor 5005:1900:2100::c55 remote-as 36455 neighbor 5005:1900:2100::c55 description vl55-ABQG\_Carbo\_v6-9aug11-ELM neighbor 5005:1900:2100::c55 shutdown neighbor 5005:1900:2100::c55 password 2 \$IzgyIlNLdG4ra25DPWRR neighbor 5005:1900:2100::c55 soft-reconfiguration inbound

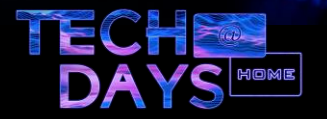

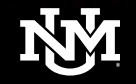

### BGP Configuration

address-family ipv4 unicast network 29.29.29.29/8 redistribute connected redistribute static neighbor 55.14.121.49 route-map in Carbo\_in neighbor 55.14.121.49 route-map out Carbo\_out exit-address-family

address-family ipv6 unicast network 2020:48e0::/32 redistribute static neighbor 5005:1900:2100::c55 activate neighbor 5005:1900:2100::c55 route-map in From-Carbo-v6 neighbor 5005:1900:2100::c55 route-map out To-Carbo-v6 exit-address-family

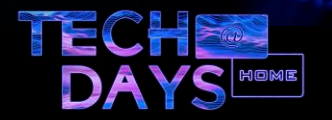

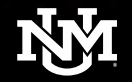

### Configuration used by BGP

route-map Carbo in permit 10 match ip address prefix-list Default route-map Carbo\_in deny 20 match ip address prefix-list Bogon-List route-map Carbo\_in permit 30 match ip address prefix-list Carbo-Accept-List set local-preference 120

route-map Carbo\_out deny 10 match ip address prefix-list Default route-map Carbo\_out deny 20 match ip address prefix-list Bogon-List route-map Carbo\_out permit 30 match ip address prefix-listOurPrefixList

<<NOTE: with Route-maps, many routers have an implicit DENY ALL at the end>>

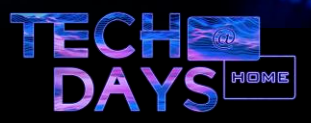

## Basic Configuration...

- We still have Prefix lists
- We still have Communities
- We still have access lists
- We still have more configuration options and different operating systems

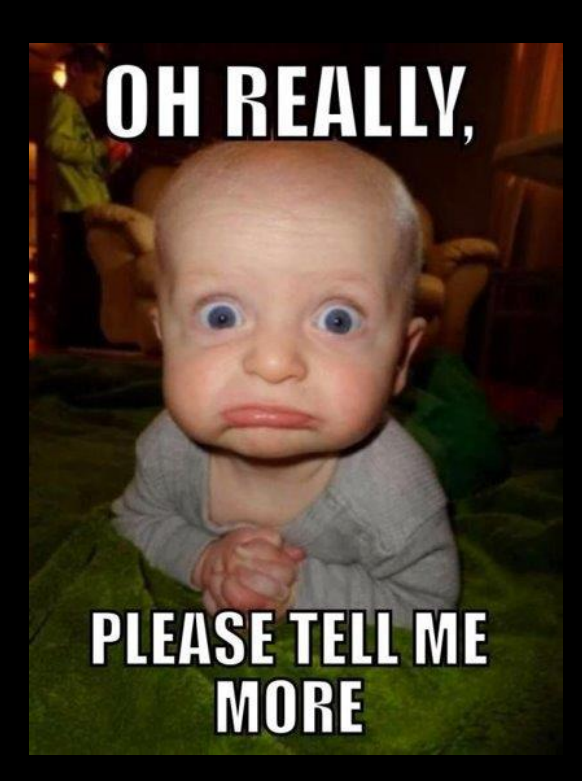

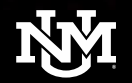

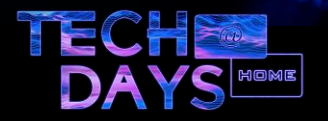

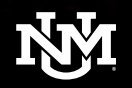

# WRN and peering for New Mexico via ABQG

- Internet2 in Chicago
- CENIC in California
	- Digital California
	- CAL-REN
- Level3(bought by Centurylink)
- Centurylink
- Google Global Cache
- Netflix

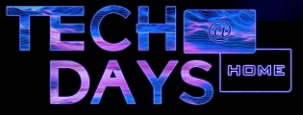

# WRN Map

- Northern path passes through FRGP in Colorado and PNWGP in Washington
- Southern path passes through El Paso

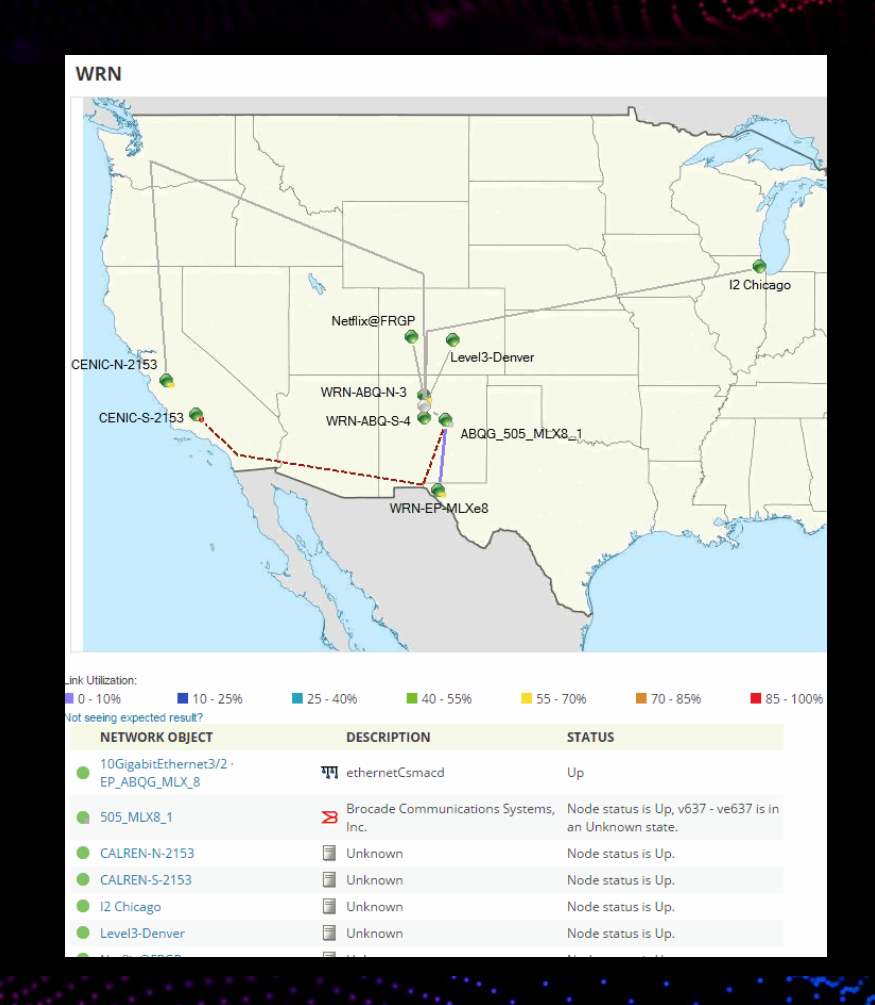

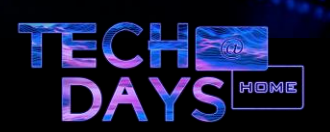

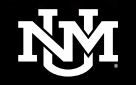

• Show ip bgp summary – gives a summary of bgp sessions, how long the connection has been established, and the number of prefixes that have been received from that session.

RouterName# show ip bgp summary BGP router identifier 55.14.121.50, local AS number 40498 BGP table version is 215716, main routing table version 215716 9983 network entries using 1168011 bytes of memory 9983 path entries using 519116 bytes of memory 1726/1723 BGP path/bestpath attribute entries using 241640 bytes of memory 1413 BGP AS-PATH entries using 41844 bytes of memory 0 BGP route-map cache entries using 0 bytes of memory 0 BGP filter-list cache entries using 0 bytes of memory BGP using 1970611 total bytes of memory Dampening enabled. 24 history paths, 0 dampened paths BGP activity 40868/30884 prefixes, 67415/57431 paths, scan interval 60 secs

Neighbor V AS MsgRcvd MsgSent TblVer InQ OutQ Up/Down State/PfxRcd 55.14.121.49 4 36455 65592 29032 215716 0 0 2w6d 9958 RouterName#

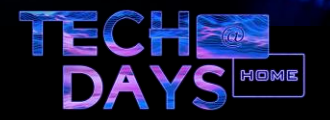

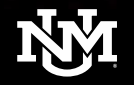

• Show ip bgp – requests a list of all routes that are in the BGP routing table for this router, includes routes from all peers, if you have more than one.

RouterName#showip bgp BGP table version is 215720, local router ID is 55.14.121.50 Status codes: s suppressed, d damped, h history, \* valid, > best,i - internal, r RIB-failure, S Stale Origin codes:i - IGP, e - EGP, ? - incomplete

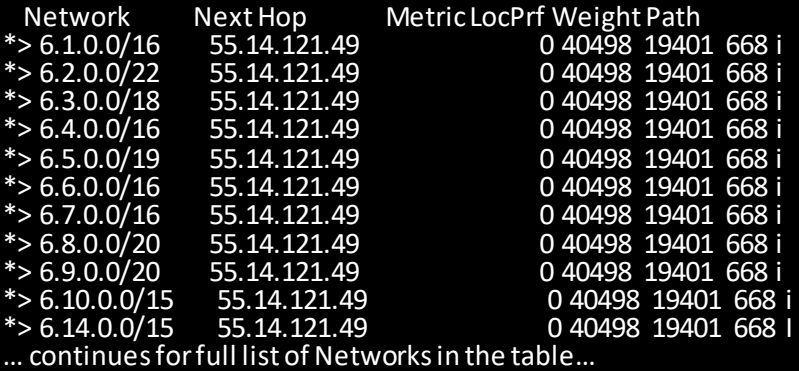

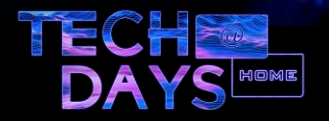

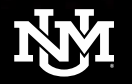

• Show run | begin bgp – The show run command will show the entire configuration for a Cisco router page by page. This can get quite lengthy, and adding **| begin bgp** causes the showing of the configuration to start at the first line with bgp in it, and shows the configuration page by page from there.

RouterName#show run | begin bgp Router BGP

local-as 40498

auto-shutdown-new-neighbors

neighbor 55.14.121.49 remote-as 36455

neighbor 55.14.121.49 description vl55-ABQG\_Carbo-9aug11-ELM

neighbor 55.14.121.49 ebgp-multihop 2

neighbor 55.14.121.49 remove-private-as

neighbor 55.14.121.49 password 2 \$IzgyIlNLdG4ra25DPWRX

neighbor 55.14.121.49 soft-reconfiguration inbound

…Configuration continues by page…

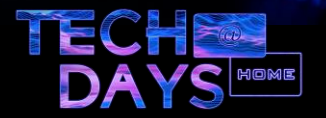

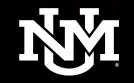

• Show ip bgp neighbor – gives a detailed summary of BGP information for a bgp neighbor that you name

RouterName#show ipbgp neighbor 55.14.121.49 BGP neighbor is 55.14.121.49, remote AS 36455, external link Description: vl55-ABQG\_Carbo-9aug11-ELM BGP version 4, remote router ID 55.14.121.49 BGP state = Established, up for 2w6d Last read 00:00:55, last write 00:00:42, hold time is 180, keepalive interval is 60 seconds Neighbor capabilities: Route refresh: advertised and received(new) Address family IPv4 Unicast: advertised and received Address family IPv4 Multicast: advertised and received Message statistics: InQ depth is 0 OutQdepth is 0

Sent Rcvd Opens: 5 5 Notifications: 0 0 Updates: 6 36359 Keepalives: 29033 29245 Route Refresh: 0 0 Total: 29044 65609 …Continues on for the rest of the information for this BGP neighbor…

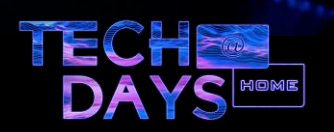

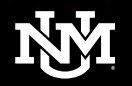

#### BGP basic troubleshooting

- Ping locally and through Internet Service providers
- Traceroute locally and through Internet Service providers
- BGP commands locally, and through Internet Service providers
	- Ping, traceroute and route servers around the Internet can be accessed from many sites.
	- [http://www.traceroute.org](http://www.traceroute.org/) is a good resource for finding a few to select for testing.
	- [https://www.internet2.edu/products-services/performance](https://www.internet2.edu/products-services/performance-analytics/performance-tools/)analytics/performance-tools/ performance tools available for testing
	- I like <https://sourceforge.net/projects/winmtr/> WinMTR
- Perfsonar.unm.edu

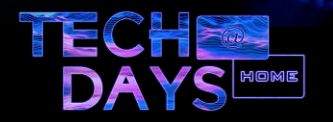

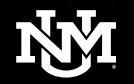

#### BGP basic troubleshooting

Local Ping to verify link state

RouterName#ping 55.14.121.49

Type escape sequence to abort. Sending 5, 100-byte ICMP Echos to 55.14.121.49, timeout is 2 seconds: !!!!! Success rate is 100 percent (5/5), round-trip min/avg/max = 1/1/4 ms

• Using an remote server; a ping from the remote server back to our router verifying connectivity to the remote network

.......................>ping 55.14.121.50

Type escape sequence to abort. Sending 5, 100-byte ICMP Echos to 55.14.121.50, timeout is 2 seconds: !!!!! Success rate is 100 percent (5/5), round-trip min/avg/max = 33/33/34 ms

**<<Note the difference in round-trip time for the ping. The test device is multiple hops away, thus more time required for the response>>**

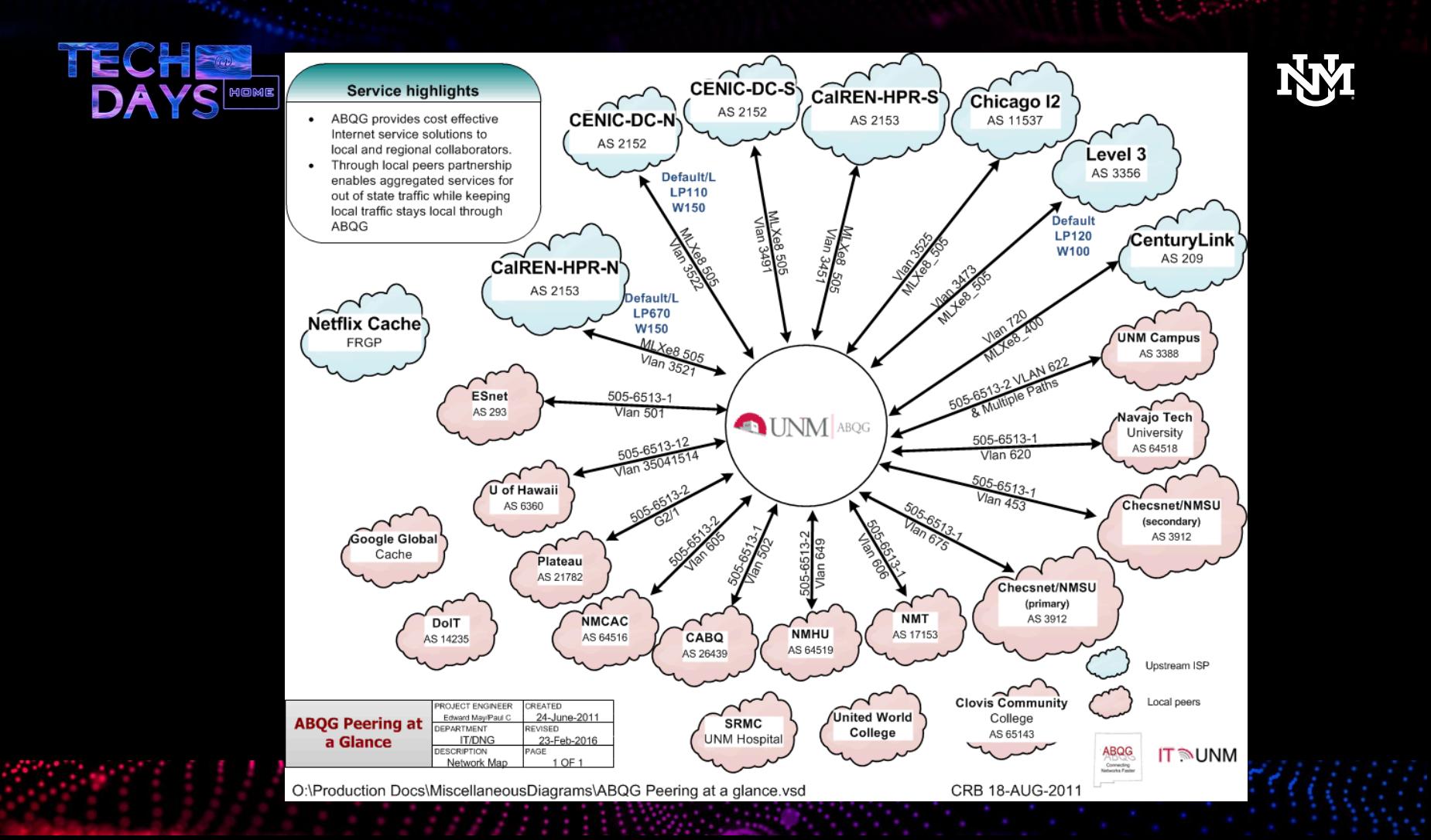

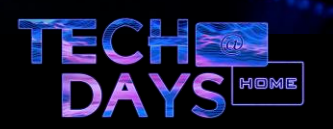

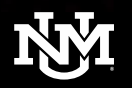

#### ABQG Recent Connections and Possible Future

- Windstream built a lateral fiber into our suite for NNMCC Complete
- MRGPTC E-Rate network is connected via Zayo fiber, multiple 10g connections
- CNM peering connected via fiber at the APS datacenter
- Comcast in H5 Datacenter peering to NMSU and NMHU
- Hurricane Electric is offering Internet service out of the H5 Datacenter
- Sacred Winds is building a suite a couple rooms up from UNM, no current plans for a cross-connect
- Navajo Tech is planning to peer with FRGP in Denver directly for Research **Grants**
- WRN is upgrading to Juniper routers
- ABQG will have dedicated 100g on WRN to Denver and California as part of the WRN upgrades

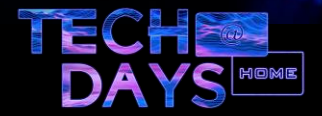

953

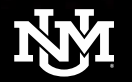

# **Thank You**

## Questions? Please e-mail to backbone-l@unm.edu